# **How to Install the Backup Client on a Windows Server**

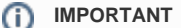

Prerequisite Windows Hotfixes need to be installed before installing the backup client on a windows server

For detailed information refer to [Cloud Backup V4.7 Customer Release Notes](https://docs.mcp-services.net/display/CCD/Cloud+Backup+V4.7+Customer+Release+Notes)

### **Description**

This article describes the method to install the Backup Client on a Windows server

## Prerequisites:

- 1. Ensure Windows Volume Shadow Copy is enabled on the Windows Server. Cloud Backup Pre-requisites for Volume Shadow Copy on a [Windows Server](https://docs.mcp-services.net/display/CCD/Cloud+Backup+-+Pre-requisites+for+Volume+Shadow+Copy+on+a+Windows+Server)
- 2. The Server must be enabled for backups and the the Windows File Client added to that server as described in this article: [Cloud Backup - Provisioning Cloud Backup for a Server \(step by step\)](https://docs.mcp-services.net/pages/viewpage.action?pageId=689102)
- 3. The Windows server should be enabled with Dot Net 3.5 and Dot Net 4.0
- 4. Cloud Backup doesn't support IPV4 on MCP2.0, The end user must enable IPV6 on client-server before Cloud backup installation.

## Content / Solution:

1. **The Backup Client download link section will provide the download link. Copy the URL to your clipboard.**

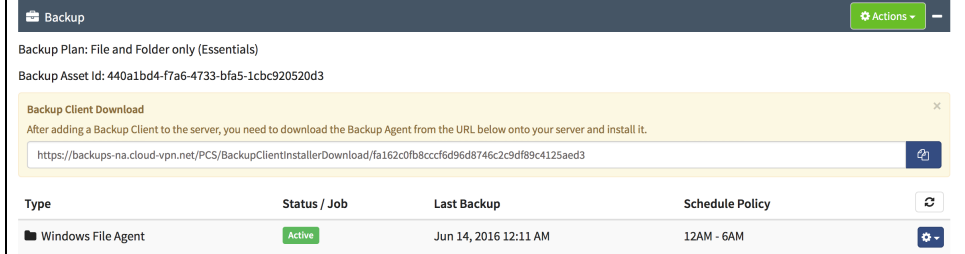

- 2. **Remote Desktop to your Windows server**
- 3. **Open Internet Browser.** 
	- a. **Note: You may need to adjust your Internet Explorer security settings by adding the download URL to the listed of trusted sites. If you have issues downloading the file, please make sure IE "Enhanced Security Configuration" is disabled.**
- 4. **Paste the Backup Client download link into the address bar and download the zip file**

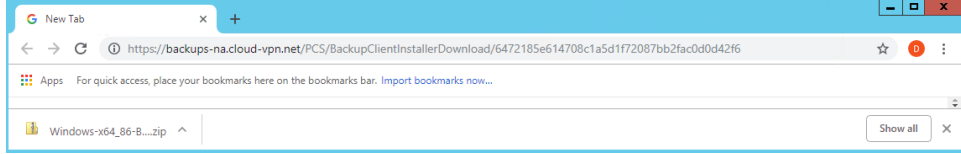

5. **Extract the zip file**

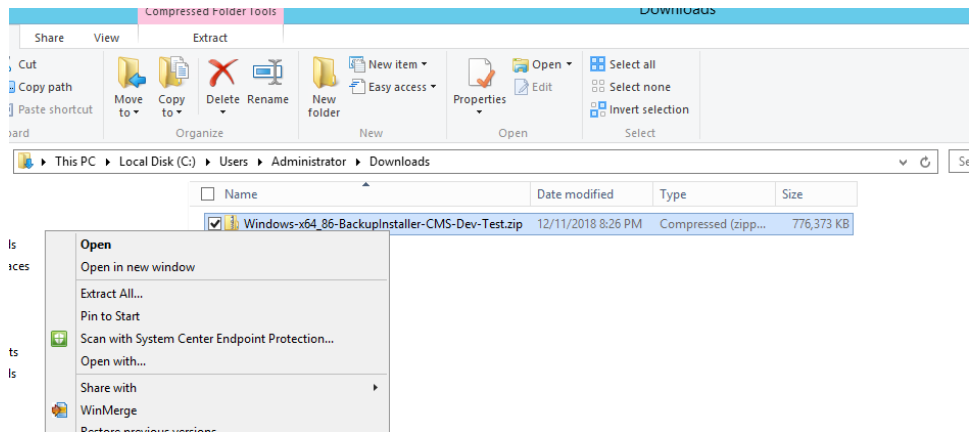

### 6. **Navigate into the CVInstaller folder**

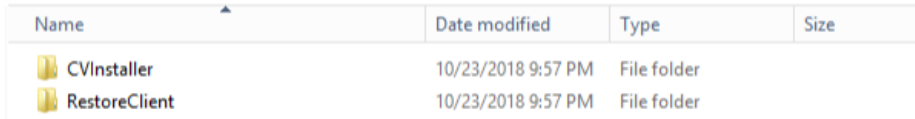

#### 7. **Click install.bat file to begin the installation.**

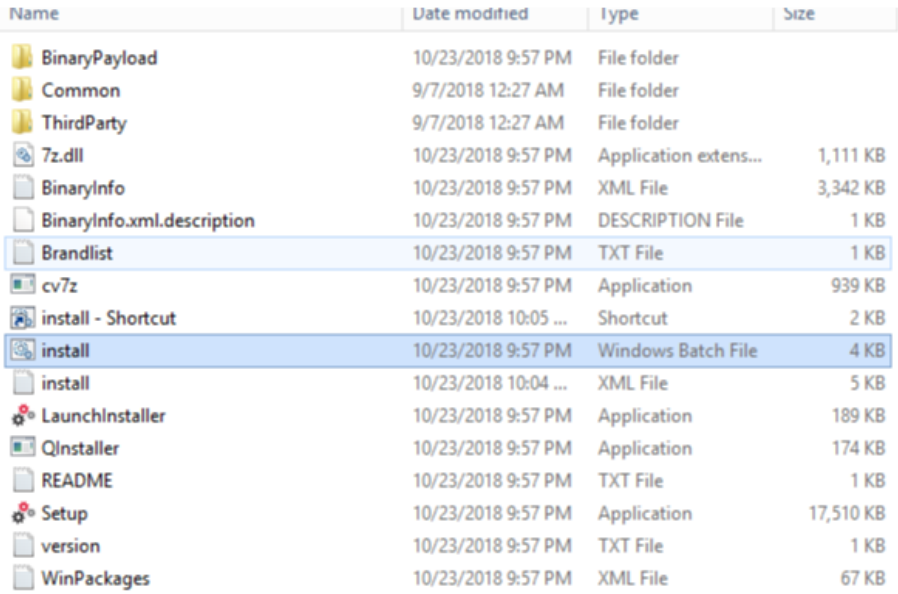

#### 8.  **The Install.bat runs prerequisite checks**

a. If the prerequisites are met the system will proceed with installation

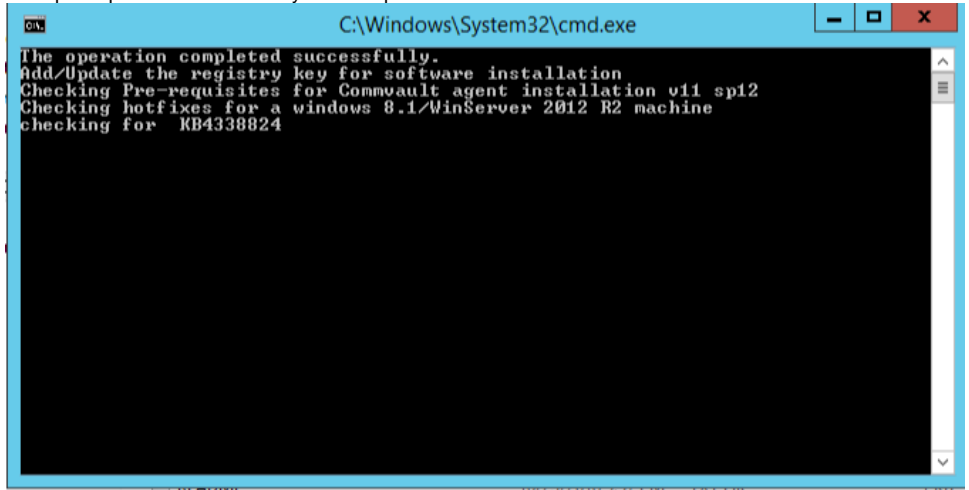

b. If there are missing prerequisites the system will display a message advising the action to be taken and the install will terminate

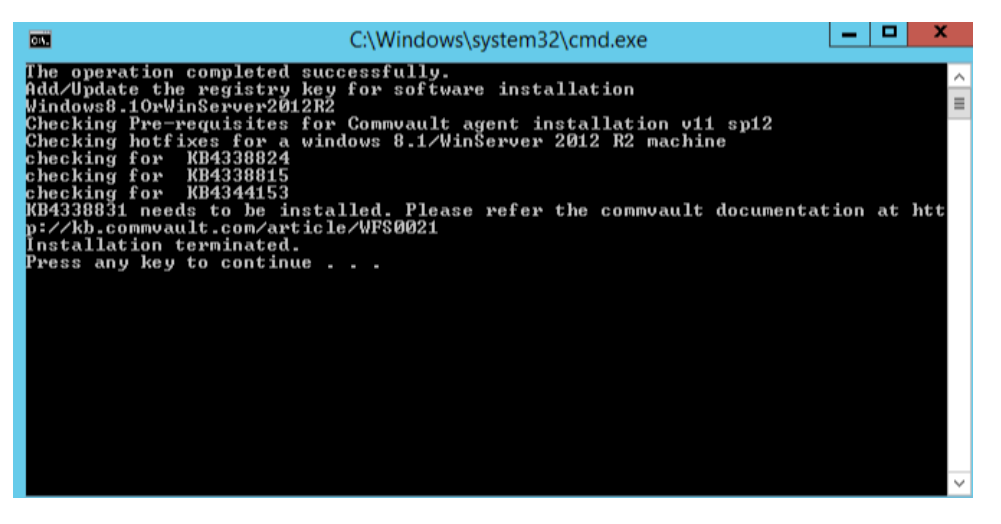

9. **The commvault agent installer will begin automatically**

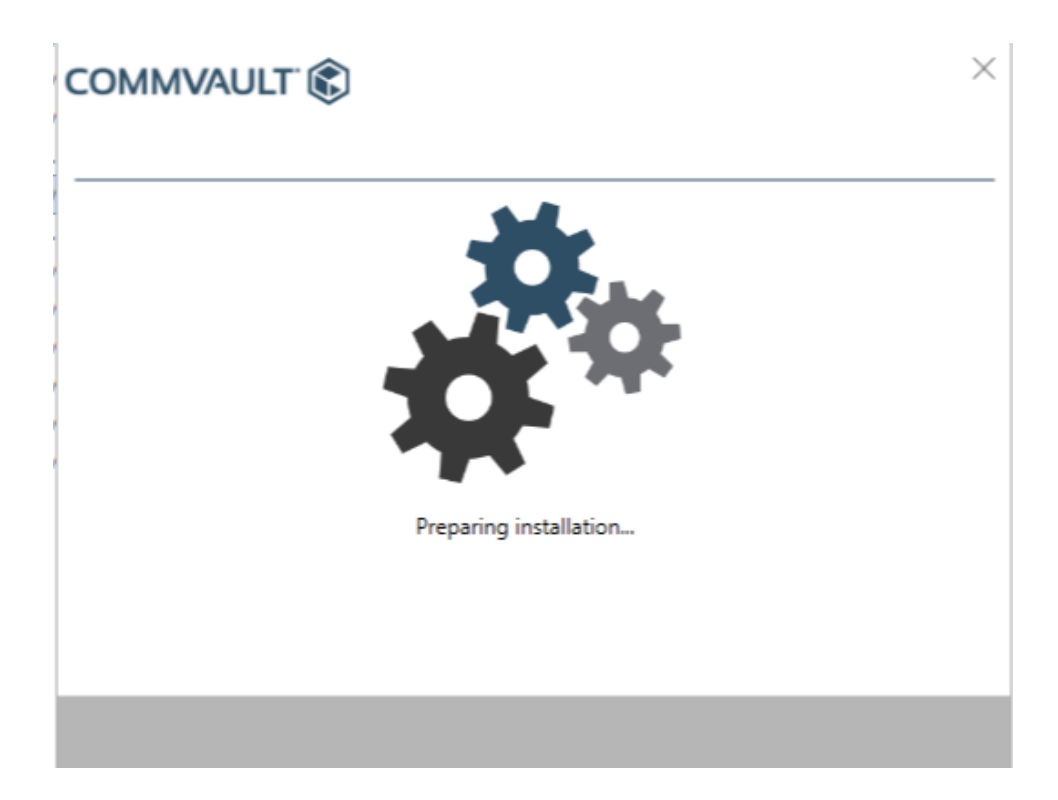

10. **The Installer will continue to install the relevant backup clients**

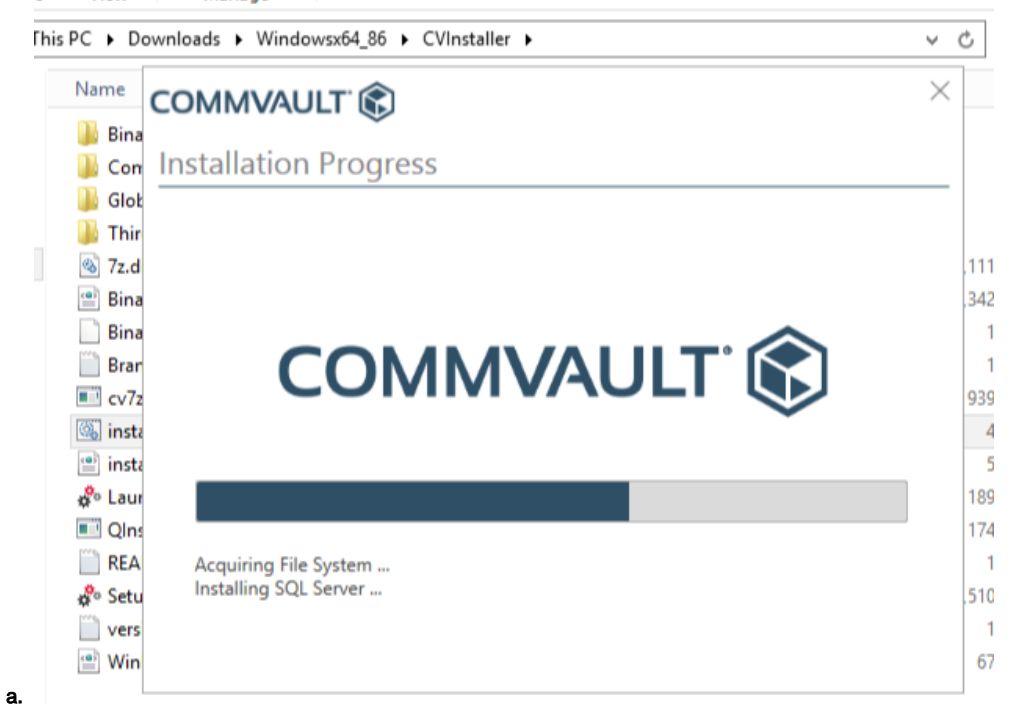

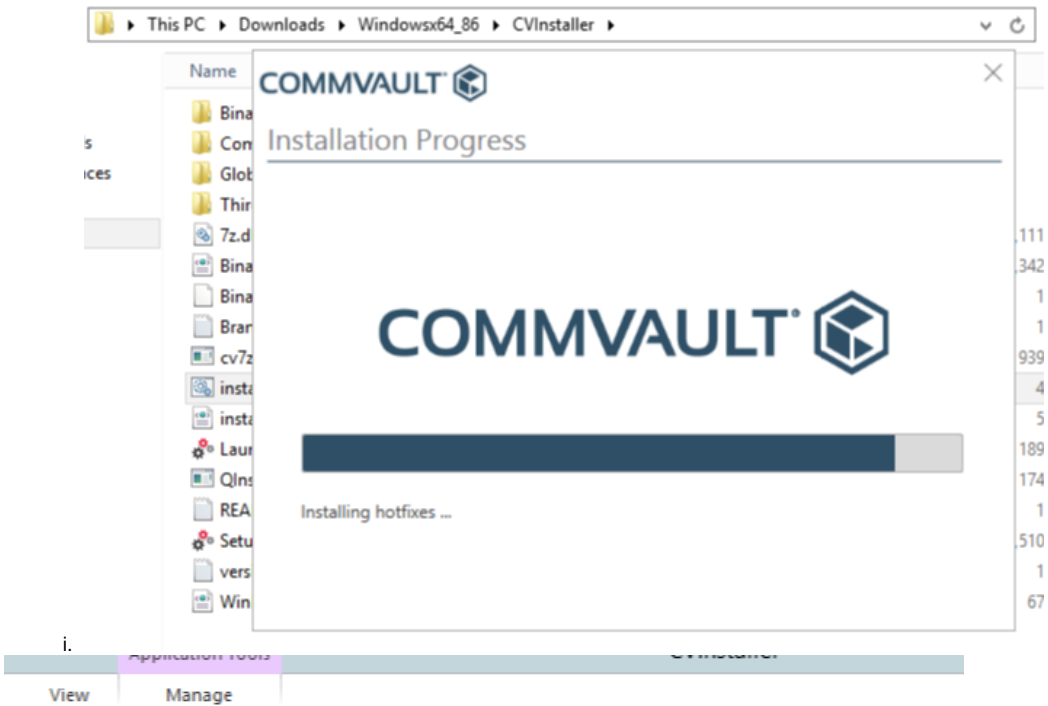

his PC ▶ Downloads ▶ Windowsx64\_86 ▶ CVInstaller ▶  $\lor\,$   $\circlearrowleft$  $\times$ Name COMMVAULT<sup>®</sup>  $\mathbf{R}$  Bina Install requirement check  $\mathbb{R}$  Con **R** Glob  $\mathbb{R}$  Thir **&** 7z.d .111  $\mathbf{B}$  Bina 34  $\Box$  Bina **Bran**  $\equiv$  cv7z 93 **S** insta J.  $\equiv$  insta Checking client install requirement with CommServe... g<sup>e</sup> Laur  $18<sub>2</sub>$ **Ed** Qins 17  $REA$ go Setu  $,510$  $\mathbf{r}$  vers  $\stackrel{\text{\tiny{def}}}{=}$  Win 6

a.

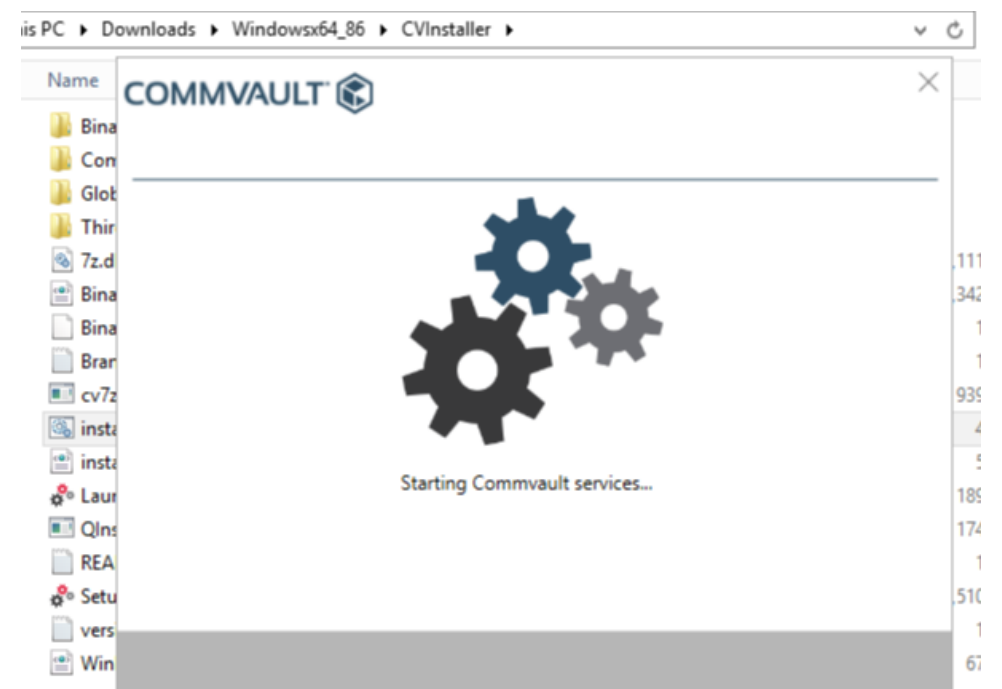

 $\checkmark$ 

a.

## 11. **Click finish to wrap up the configuration and install**

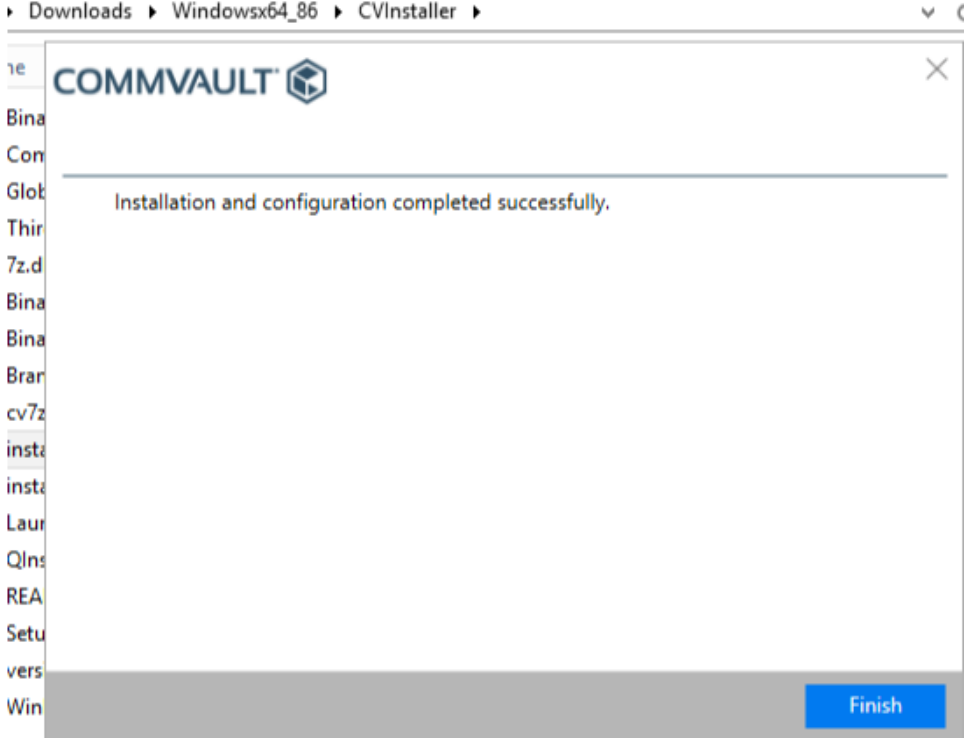

12. **Click finish one more time finish the Commvault installer program. This concludes the installation of the backup agent.**

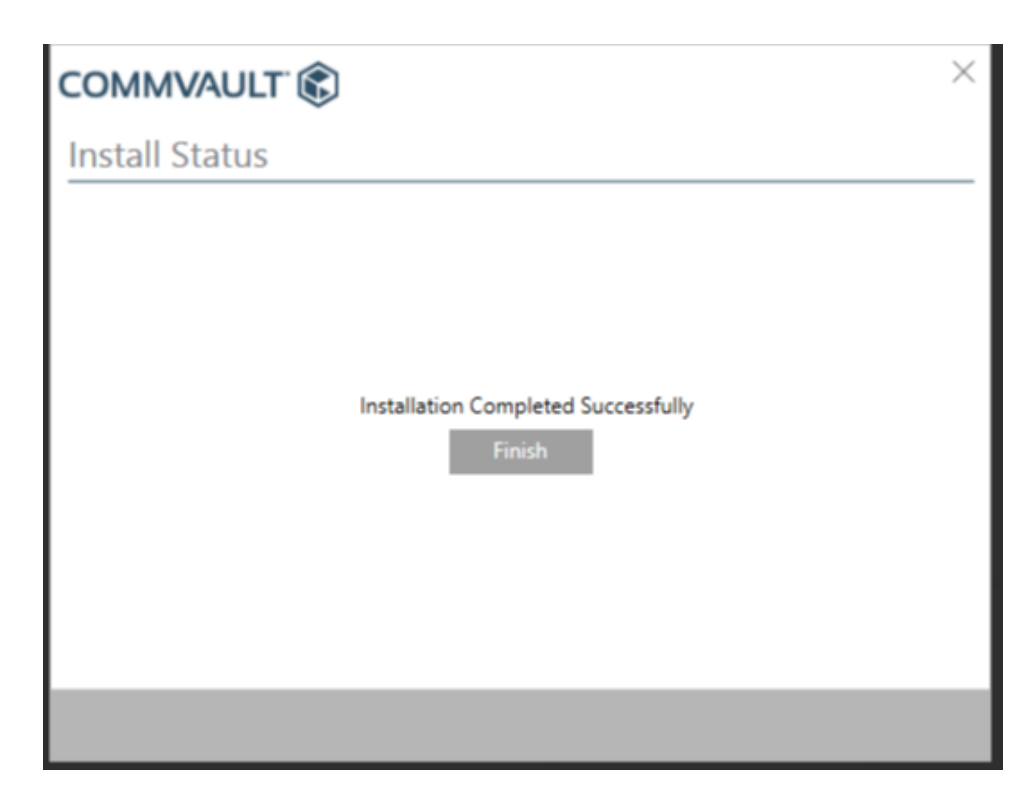

13. **Confirm that the Restore Client application has been copied into C:\Program Files\Restore Client and a desktop shortcut for the same has also been added.**

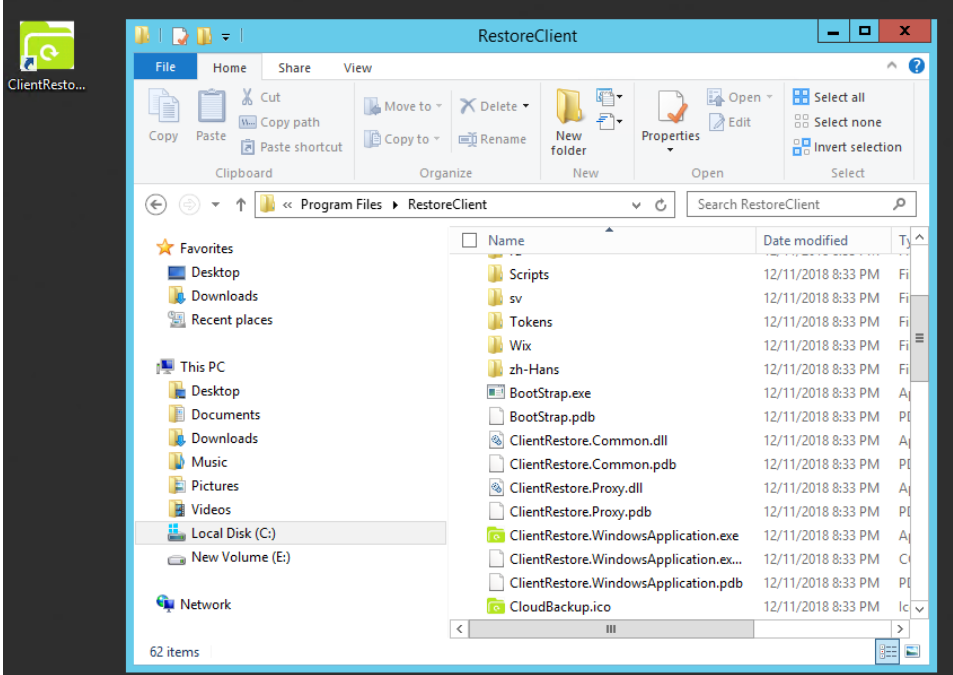

14. **The backup client will now show a status of Active in the Backup Client list of the Manage Server – Backup dialog box. See the sample here:**

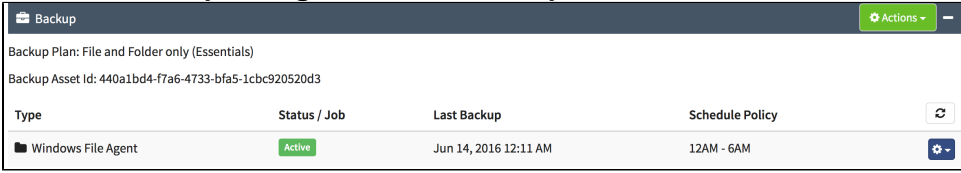

## **Recently Updated**

- [Cloud Backup How Scheduled Maintenance is Performed](https://docs.mcp-services.net/display/CCD/Cloud+Backup+-+How+Scheduled+Maintenance+is+Performed)
- [Cloud Backup Introduction](https://docs.mcp-services.net/display/CCD/Cloud+Backup+-+Introduction)
- [How to Notify CloudControl of a Change to the IP Addresses of a NIC in a MCP 2.0 Data Center](https://docs.mcp-services.net/display/CCD/How+to+Notify+CloudControl+of+a+Change+to+the+IP+Addresses+of+a+NIC+in+a+MCP+2.0+Data+Center)
- [Cloud Backup How to Create a Backup Usage Report](https://docs.mcp-services.net/display/CCD/Cloud+Backup+-+How+to+Create+a+Backup+Usage+Report)
- [Introduction to Cloud Backup Metering and Billing](https://docs.mcp-services.net/display/CCD/Introduction+to+Cloud+Backup+Metering+and+Billing)

https://docs.mcp-services.net/display/CCD/How+to+Upgrade+the+Restore+Helper+Application+on+a+Windows+Server